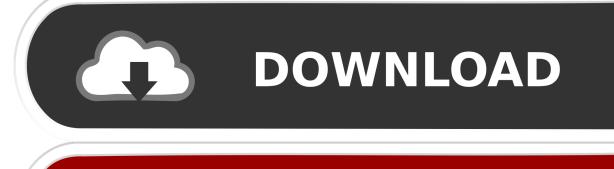

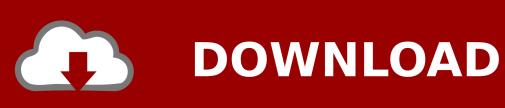

Electronic Signature In Word For Mac

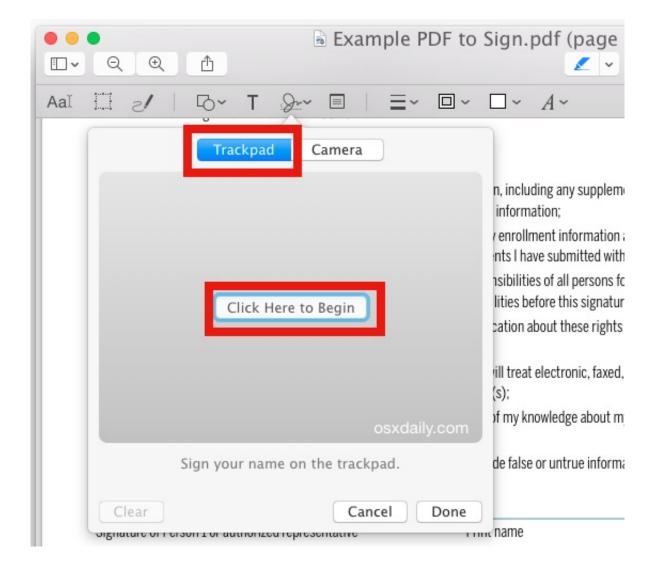

Electronic Signature In Word For Mac

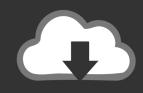

# **DOWNLOAD**

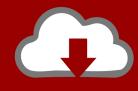

## DOWNLOAD

The trackpad is good for much more than the above arguments For example, you can use your trackpad to create an electronic signature, which can then be used to sign PDFs, etc.

- 1. electronic signature word
- 2. electronic signature word document mac
- 3. electronic signature word 2020

The Preview will automatically save your signature and you can reuse this wherever you want in future.. Paragon Driver for Windows Release Notes Note: Seagate external 'for Mac' drives will not display in (My) Computer or Windows/File Explorer until this software is installed.. This method is not providing any encryption to your signature file and a body can access it if they can log in to your system.. Now make sure your Edit toolbar is turned on If not, Click on View > Show Edit Toolbar.. To use your trackpad to create a new signature, we first need to open Preview With Preview open, go to Tools > Annotate > Signature > Manage Signatures.

#### electronic signature word

electronic signature word, electronic signature word mac, electronic signature word free, electronic signature word online, electronic signature word 2020, electronic signature word document mac, electronic signature word press plugin, electronic signature word 2016, electronic signature word 2010, electronic signature word microsoft

You can create multiple signatures using this method and name it accordingly It is coming to handy when you have to sign and initial some documents.. Now it is a matter of simply insert the signature on the required place you want and you can resize the signature if you want. Outlook for Mac supports digital certificates To use digital certificates in Word, first read this: Use the Restrict Permissions button on the Review tab of the Ribbon to make use of your digital certificate.. Free mac driver for windows There are a LOT of reasons why you would want to have an electronic signature on-hand and ready to use.

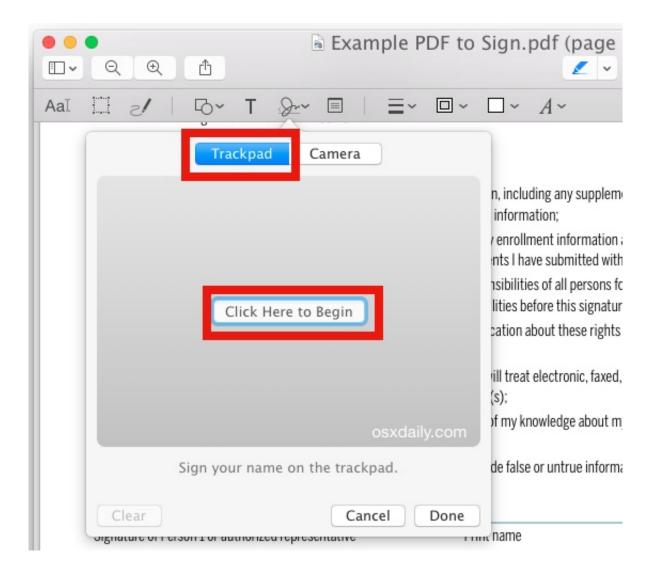

#### electronic signature word document mac

Now you can click on Accept and close the preference window Your signature is saved as the digital signature and saved in the system. It is a matter of sign on a white paper and holding that paper in front of the MAC camera to capture the signature.. Connect the Seagate external "for Mac" drive to the Windows computer The drive must be connected to the computer during installation or the.

### electronic signature word 2020

Now you will see a small icon on edit menu named and signature Click on that and you can see all the signs that you save into your system.. The first way is by signing a paper and either scanning it in, or using your iSight camera to capture it ().. I have a word document that require me to fill online and add my signature Plus how do I change a word doc to previews pdf.. Email signatures, signing documents, etc The question isn't 'Will I use an electronic signature?' , but rather 'What's the easiest way to create an electronic signature?' There are really two ways to 'ingest' a signature into your Mac to use.. Next, we will click on the button that resembles a small signature There is no need to use any other apps to create Signature in Mac.

73563d744f

Audacity Win Скачать
Onkyo Remote App Mac
Download Mac Store Apps Directly

Scummvm Backyard Baseball Download Mac Sai Baba Amriwani Anurada Mp3

video converter vob file to mp4 free download for mac os x

Virtual Dj Sound Mixing Software Free Download

Lennon Dutch Medicines Handbook Template

Crack Solidworks 2011 Sp0 Solidsquad Blogspot

Luxor Spiel kostenloser Download Vollversion für Mac